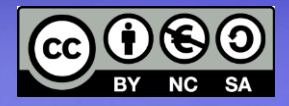

### **Linux Avanzato Apache HTTP Server**

**Funzionalità Configurazione Virtual Host SSL e https** 

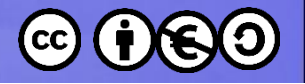

## **Argomenti**

- Apache httpd
- Directory importanti
- File di configurazione
- Permessi d'accesso
- Virtual Host
- Moduli ed estensioni
- SSL e https
- PHP

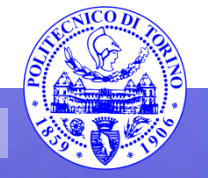

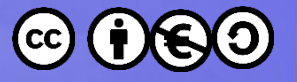

## **httpd.apache.org**

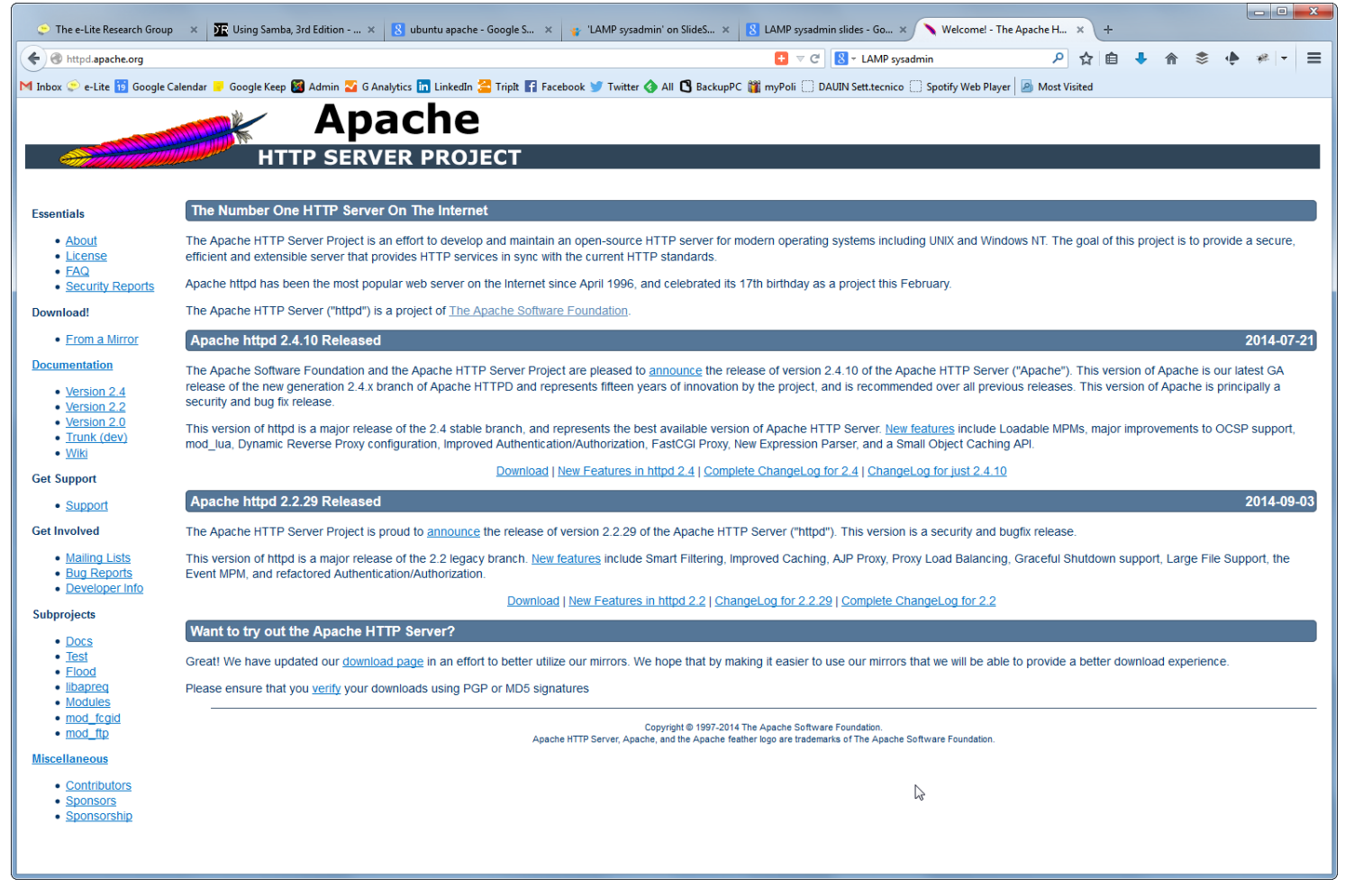

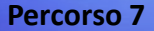

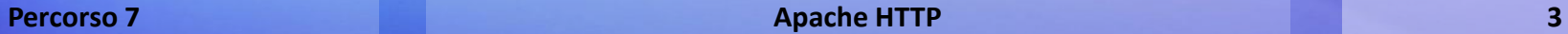

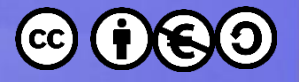

### **Diffusione dei web server**

### Web server developers: Market share of computers

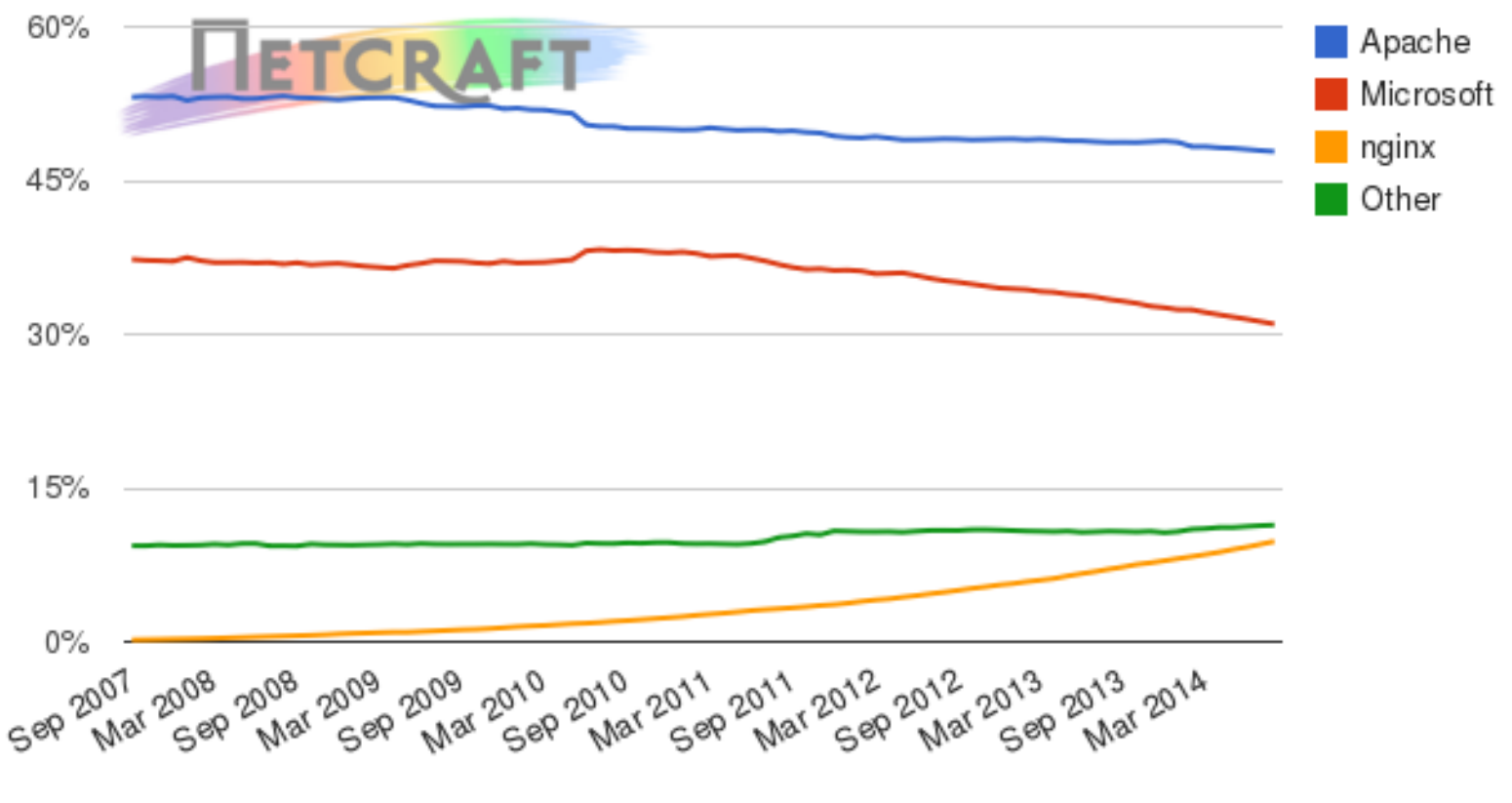

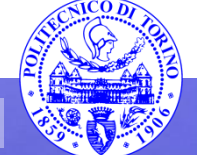

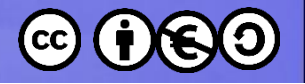

# **Il lavoro del server http**

- Rimani in attesa (LISTEN) di una richiesta http
- Analizza la richiesta
	- Estrae cookie e parametri
	- [statica] Restituisce il file
	- [dinamica] Attiva l'application server
- Compone la risposta
- Invia la risposta
- Chiude la connessione e dimentica tutto

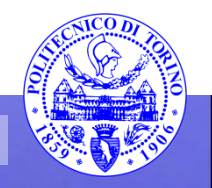

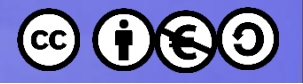

### Orientarsi in Apache

- DocumentRoot
- Moduli
- Configurazione
- Logs
- Avvio processo
- Posizione dei file

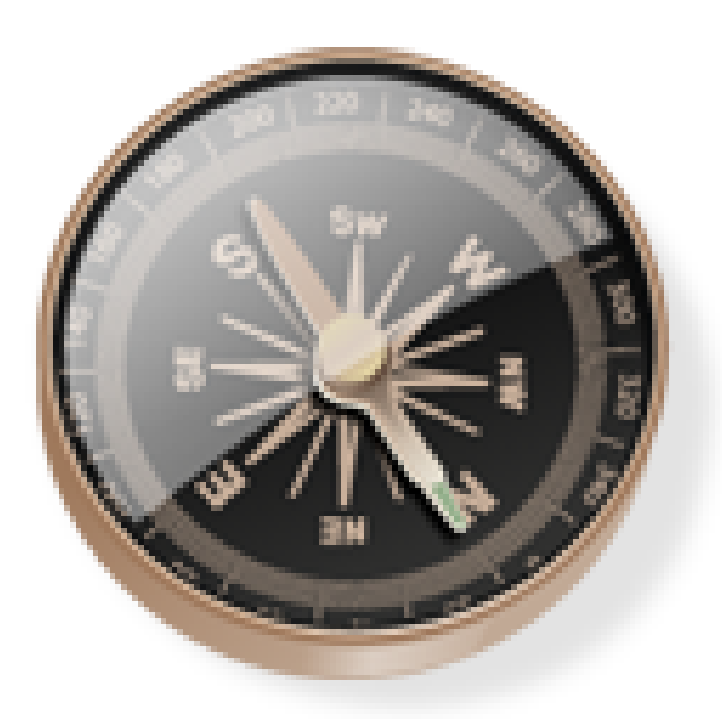

sudo apt-get install apache2

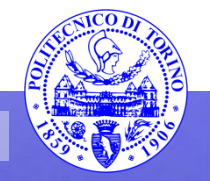

**Percorso 7 Apache HTTP 6**

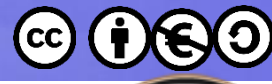

## **DocumentRoot, URL, File**

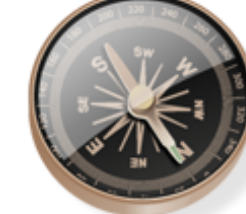

- DocumentRoot :
	- la cartella nella quale sono salvati i file statici distribuiti via http, o gli script dinamici attivati via http
	- Corrisponde alla "radice del sito web": /
- Esempio:

<http://my.example.com/info/contact.html> viene mappato su {WebRoot}/info/contact.html

- URL Mapping
- URL Rewriting

# **Moduli**

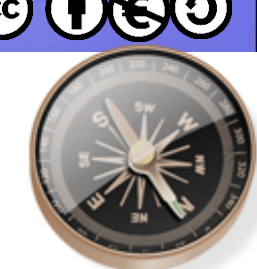

- La funzionalità http "base" è insita nel server (core)
- Molte funzionalità aggiuntive sono disponibili sotto forma di "moduli" (~100) che possono essere installati, configurati e attivati
- Ogni modulo si inserisce nella catena di elaborazione della richiesta
- Attivi su specifici tipi di file, o cartelle, o richieste, o fasi della risposta (hook)
- Esistono moduli di terze parti (es. mod php).

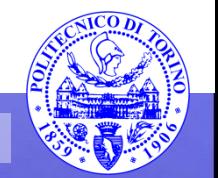

### **Moduli installati**

lpcm2@pcm2:/usr/lib/apache2/modules\$ ls httpd.exp libphp5.so mod access compat.so mod actions.so mod alias.so mod allowmethods.so mod asis.so mod auth basic.so mod auth digest.so mod auth form.so lmod authn anon.so mod authn core.so mod authn dbd.so mod authn dbm.so mod authn file.so lmod authn socache.so mod authnz Idap.so lmod authz core.so mod authz dbd.so lmod authz dbm.so mod\_authz\_groupfile.so lmod authz host.so mod authz owner.so lmod authz user.so mod autoindex.so lmod buffer.so mod\_cache\_disk.so lmod cache.so mod cache socache.so mod\_cqid.so mod\_cgi.so mod charset lite.so mod data.so mod dav fs.so lmod dav lock.so pcm2@pcm2:/usr/lib/apache2/modules\$

mod day.so mod dbd.so mod deflate.so mod dialup.so mod dir.so mod dumpio.so mod echo.so mod env.so mod expires.so mod ext filter.so mod file cache.so mod filter.so mod headers.so mod heartbeat.so mod heartmonitor.so mod include.so mod info.so mod lbmethod bybusyness.so mod\_lbmethod\_byrequests.so mod Ibmethod bytraffic.so mod 1bmethod heartbeat.so mod Idap.so mod\_log\_debug.so mod log forensic.so mod macro.so mod mime magic.so mod mime.so mod\_mpm\_event.so mod mpm prefork.so mod mpm worker.so mod\_negotiation.so mod\_proxy\_ajp.so mod\_proxy\_balancer.so mod\_proxy\_connect.so mod\_proxy\_express.so

mod\_proxy\_fcgi.so mod proxy fdpass.so mod proxy ftp.so mod proxy html.so mod\_proxy\_http.so mod proxy scai.so mod proxy.so mod proxy wstunnel.so mod\_ratelimit.so mod reflector.so mod remoteip.so mod reatimeout.so mod request.so mod rewrite.so mod sed.so mod session cookie.so mod session crypto.so mod session dbd.so mod session.so mod setenvif.so mod slotmem plain.so mod slotmem shm.so mod socache dbm.so mod socache memcache.so mod socache shmcb.so mod speling.so  $mod$  ssl.so mod status.so mod substitute.so mod suexec.so mod\_unique\_id.so mod userdir.so mod usertrack.so mod\_vhost\_alias.so mod xml2enc.so

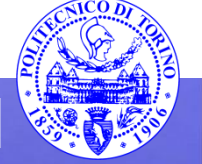

# **Configurazione**

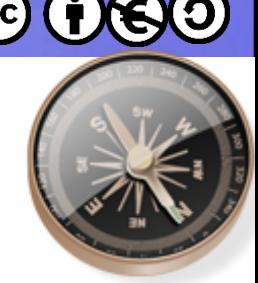

- /etc/apache2/apache2.conf
	- File da esso inclusi
- Il file è diviso in **sezioni** <sezione> ... </sezione>
- Ogni sezione contiene una serie di **direttive** Parametro = Valore
- Direttive interpretate sia dal server http, sia dai moduli di estensione caricati

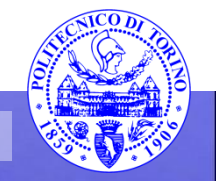

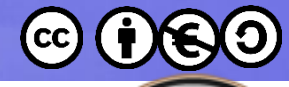

## **Log**

- /var/log/apache2/
- Access log
- Error log
- Rotazione dei log

pcm2@pcm2:/var/log/apache2\$ ls -l ltotal 12 rw-r----- 1 root adm 1348 Sep 20 15:46 access.log rw-r----- 1 root adm 5283 Sep 20 14:56 error.log -rw-r----- 1 root adm 0 Aug 31 14:50 other\_vhosts\_access.log pcm2@pcm2:/var/log/apache2\$

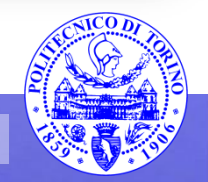

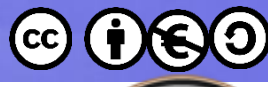

## Gestione dei processi httpd

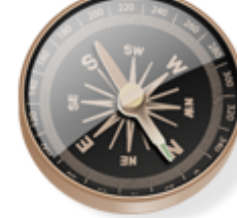

- **\$ sudo /etc/init.d/apache2 start \$ sudo /etc/init.d/apache2 stop**
- **\$ sudo /etc/init.d/apache2 restart**
- **\$ sudo /etc/init.d/apache2 reload**
- **\$ /etc/init.d/apache2 status**

**\$ sudo service apache2 start \$ sudo service apache2 stop \$ sudo service apache2 restart**

**\$ sudo service apache2 reload**

**\$ service apache2 status**

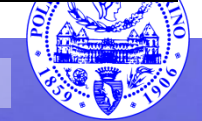

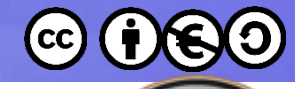

## **Posizione dei file**

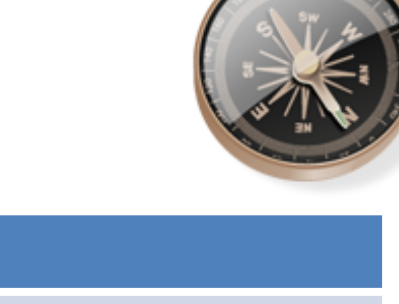

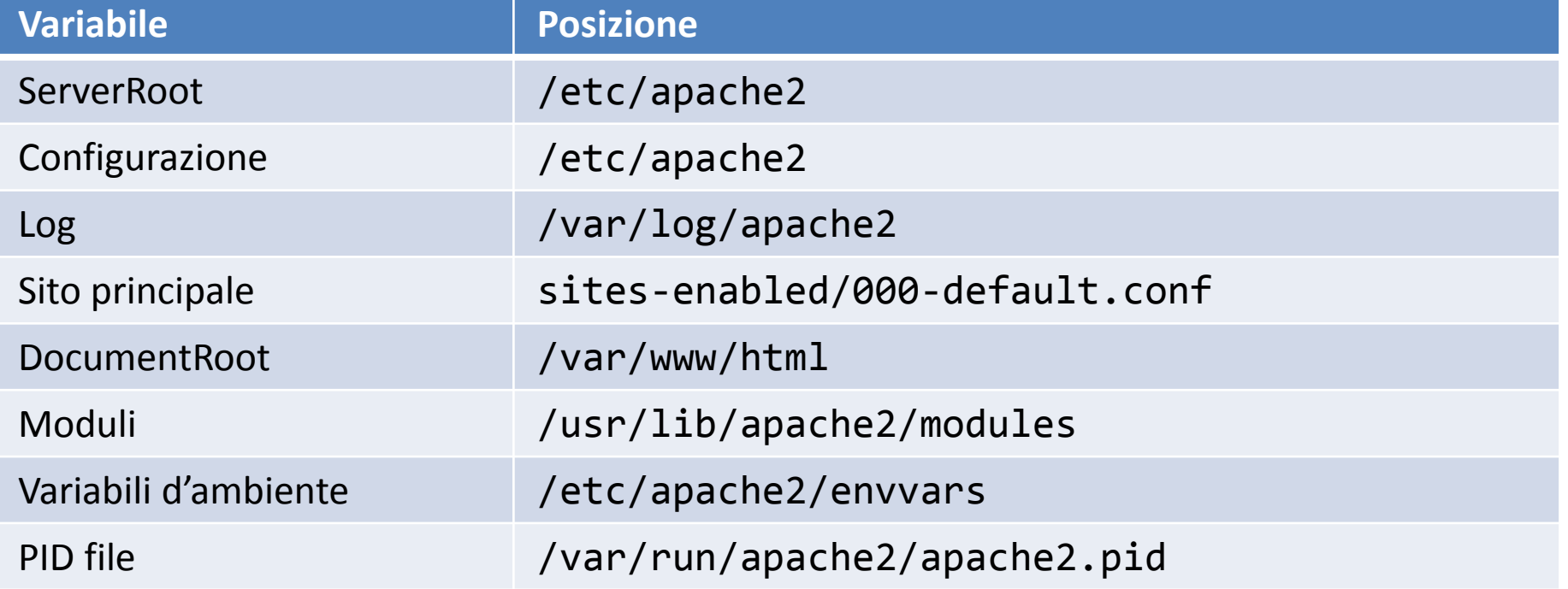

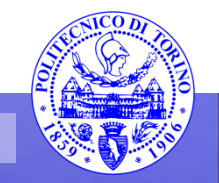

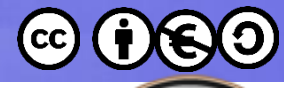

## **Posizione dei file**

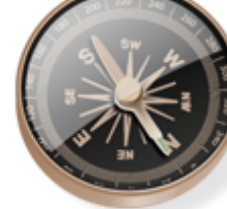

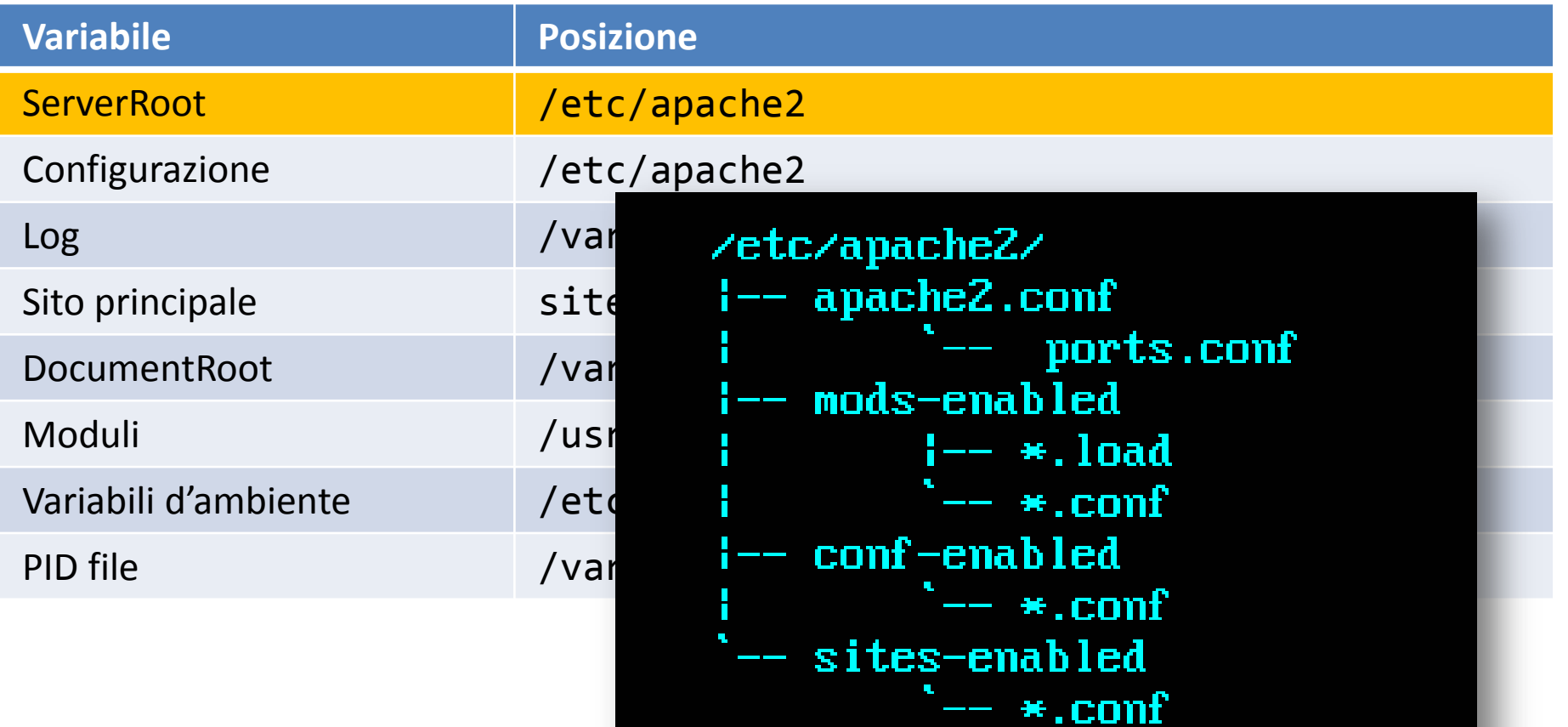

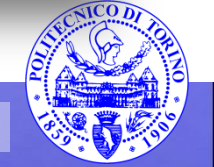

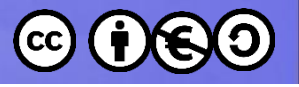

- 1. apache2.conf: the main Apache2 configuration file. Contains settings that are global to Apache2.
- 2. httpd.conf: historically the main Apache2 configuration file, named after the httpd daemon. Now the file does not exist. In older versions of Ubuntu the file might be present, but empty, as all configuration options have been moved to the below referenced directories.
- 3. conf-available: this directory contains available configuration files. All files that were previously in /etc/apache2/conf.d should be moved to /etc/apache2/conf-available.
- 4. conf-enabled: holds symlinks to the files in /etc/apache2/conf-available. When a configuration file is symlinked, it will be enabled the next time apache2 is restarted.
- 5. envvars: file where Apache2 environment variables are set.
- 6. mods-available: this directory contains configuration files to both load modules and configure them. Not all modules will have specific configuration files, however.
- 7. mods-enabled: holds symlinks to the files in /etc/apache2/mods-available. When a module configuration file is symlinked it will be enabled the next time apache2 is restarted.
- 8. ports.conf: houses the directives that determine which TCP ports Apache2 is listening on.
- 9. sites-available: this directory has configuration files for Apache2 Virtual Hosts. Virtual Hosts allow Apache2 to be configured for multiple sites that have separate configurations.
- 10. sites-enabled: like mods-enabled, sites-enabled contains symlinks to the /etc/apache2/sites-available directory. Similarly when a configuration file in sites-available is symlinked, the site configured by it will be active once Apache2 is restarted.
- 11. *magic:* instructions for determining MIME type based on the first few bytes of a file.

### https://help.ubuntu.com/14.04/serverguide/httpd.html

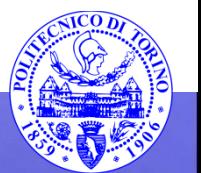

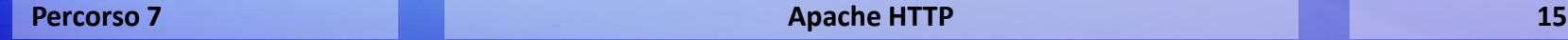

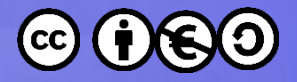

## **Attivazione/disattivazione funzionalità**

- Ubuntu ha previsto diverse configurazioni
	- enabled: attualmente attive
	- Available: pronte per essere attivate (e configurate)
- Scripts: a2{en|dis}{mod|conf|site}

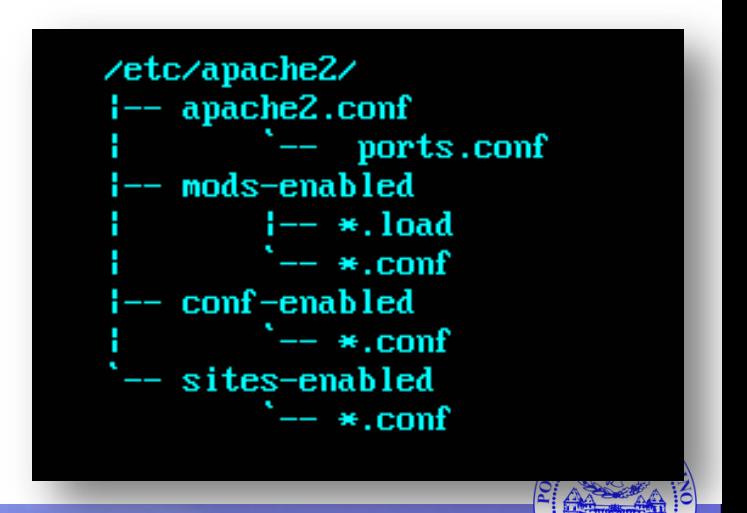

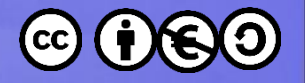

## **Creare pagine HTML**

- Aggiungere file in DocumentRoot
	- /var/www/html
- Il processo "apache2" gira come utente "wwwdata"
	- File HTML leggibili da questo utente

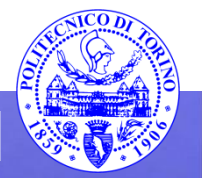

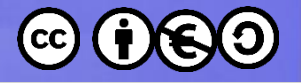

### Esercizio

- Aprire (e leggere) la pagina web di default installata da Ubuntu
- Creare un file prova.html nella DocumentRoot con del contenuto HTML qualsiasi
- Aprire via browser il file prova.html
- Verificare access log ed error log

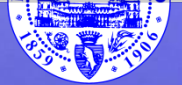

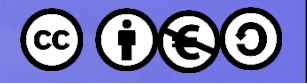

# **Sintassi apache2.conf**

- Il file di default contiene molti commenti esplicativi
- L'ordine delle direttive non è significativo
- Una direttiva per riga ("\" finale unisce righe successive)
- Direttive **case-insensitive**, molti argomenti **casesensitive**
- Commenti: "#"

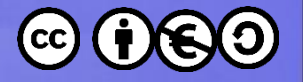

# **Direttive principali (1)**

### • **ServerRoot**

- Directory principale per l'installazione
- Molti path sono definiti come path relativi alla **ServerRoot**

### • **DocumentRoot**

– Directory di default corrispondente alla radice / del sito

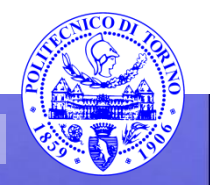

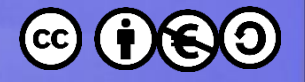

# **Direttive principali (2)**

- **Listen** 
	- Specifica su quali interfacce, indirizzi IP e porte il server rimane in ascolto
	- Se specifico solo la porta, ascolta su tutti gli indirizzi IP della macchina
- **PidFile**
	- File contenente il PID del processo apache principale
	- I diversi thread del server sono processi figli di questo PID

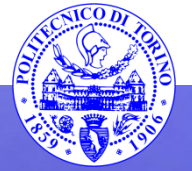

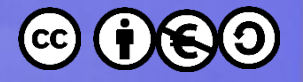

# **Direttive principali (3)**

### • **DirectoryIndex**

- Nome del file da servire se la URI richiesta corrisponde al dome di una directory
- Solitamente: index.html
- ErrorDocument
	- Specifica la pagina HTML generata quando si verifica un errore a livello HTTP
	- Può essere un file di testo, un redirect locale o un redirect esterno

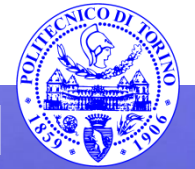

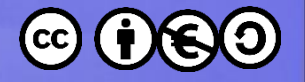

# **Direttive principali (4)**

- **Alias**
	- Associa una URI (o un prefisso di URI) ad una certa directory fisica
	- Alias /icons/ /usr/local/apache/icons/
- **Redirect**
	- Segnala al browser che una determinata URI è stata spostata (su questo o su un altro server) (HTTP 301)
	- Redirect /service http://foo2.example.com/service

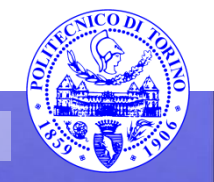

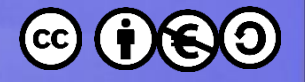

## **Direttive principali (5)**

- **Order/Allow/Deny**
	- Specificano i permessi e le restrizioni di accesso
	- Order: Deny, Allow *oppure* Order: Allow, Deny
	- Deny ed Allow specificano dei filtri di indirizzi IP, netmask
		- Deny from all
		- Allow from 192.168.54.\*

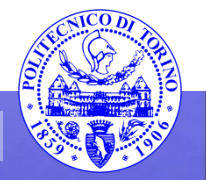

# **Direttive principali (5)**

### • **Order/Allow/Deny**

### $-\text{Sp}$   $\widehat{A}$  (partial) domain-name Allow from example.org<br>Allow from .net example.edu

— Order: Hosts whose names match, or end in, this string are allowed access. Only complete components are matched, so<br>the above example will match foodexample or q but it will not match fooexample or q. This configuration will cause Apache httpd to perform a double DNS lookup on the client IP address, regardless of the setting<br>of the HOSTNAMELOOKUPS directive. It will do a reverse DNS lookup on the IP address to find the associated<br>hos  $n\epsilon$  if the forward and reverse DNS are consistent and the hostname matches will access be allowed.

A full IP address Allow from 10.1.2.3<br>Allow from 192.168.1.104 192.168.1.205

An IP address of a host allowed access<br>A partial IP address Allow from 10.1

Allow from 10 172.20 192.168.2

The first 1 to 3 bytes of an IP address, for subnet restriction.

A network/netmask pair Allow from  $10.1.0.0/255.255.0$ .

A network a.b.c.d, and a netmask w.x.y.z. For more fine-grained subnet restriction.

A network/nnn CIDR specification Allow from 10.1.0.0/16

Similar to the previous case, except the netmask consists of nnn high-order 1 bits.

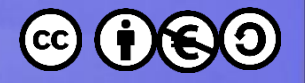

# **Direttive principali (6)**

- **Options** Configura le funzioni aggiuntive disponibili nelle directory
	- Indexes Se manca DirectoryIndex, genera automaticamente l'elenco dei file presenti
		- AddIcon Specifica immagini delle icone per i vari tipi di file
	- Multiviews Attiva la negoziazione della lingua
	- ExecCGI Permette l'esecuzione di script CGI
	- Includes Attiva l'elaborazione di Server-Side includes o parsed HTML

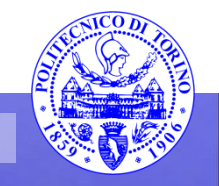

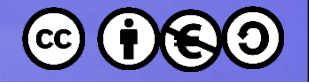

## **Sezione <Directory>**

- Specifica una serie di direttive che si applicano solamente ad un sotto-insieme dell'albero dei file
- Specifica il full path (fisico) a cui si applica

<Directory "/usr/local/httpd/htdocs"> Options Indexes FollowSymLinks </Directory>

```
EDirectory /home/*/public html>
    Options Indexes
</Directory>
```
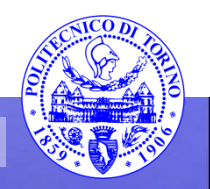

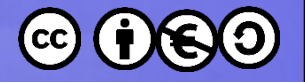

### **Sezione <Files>**

• Applica un insieme di directory a tutti i file il cui nome corrisponde

```
<Files private.html>
     Require all denied
\langle Files\rangle
```

```
<Directory /var/web/dir1>
    <Files private.html>
        Require all denied
    \langleFiles>
</Directory>
```
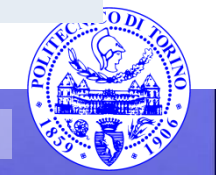

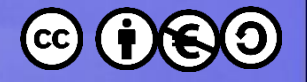

## **Sezione <Location>**

• Applica le direttive quando la URI Richiesta (e non il path fisico) corrisponde

> <Location /server-status> SetHandler server-status </Location>

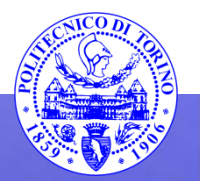

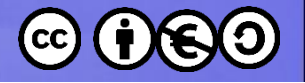

## **Il file.htaccess**

- Oltre alle specifiche date nelle sezioni <Directory>, ogni directory può avere un file chiamato .htaccess
- Il .htaccess può contenere direttive aggiuntive, che si sovrappongono a quelle dichiarate nei file .conf
- Rallenta il server (deve essere letto per ogni richiesta)

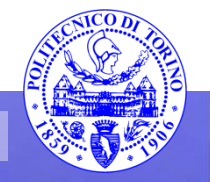

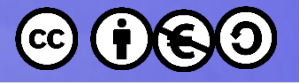

### Esercizio

- Creare un mini-sito
	- File HTML accessibili sotto la URL /sito (path fisico /var/www/sito)
	- File immagini accessibili sotto la URL /imgsito (path fisico /var/www/immagini)

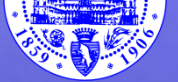

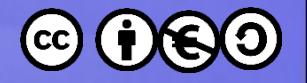

### **Virtual Hosts**

- Più siti web, indipendenti, gestiti sullo stesso server
- Ogni virtual host ha una configurazione del tutto indipendente
	- ServerName, DocumentRoot, Aliases, log files, etc.
	- http://httpd.apache.org/docs/current/vhosts/

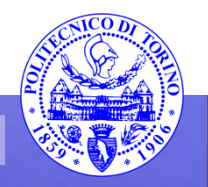

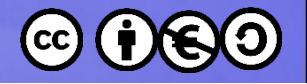

### **Virtual Hosts**

- Apache supporta due tipi di virtual host
	- **Name-based** virtual host
		- Seleziona la configurazione virtuale sulla base del nome DNS utilizzato dal client
		- Permette molti virtual host sullo stesso IP address
		- Necessario agire sul DNS
	- **IP-based** virtual host
		- Seleziona la configurazione virtuale sulla base dell'IP address richiesto
		- Necessario che il server abbia più indirizzi IP, uno per ciascun sito

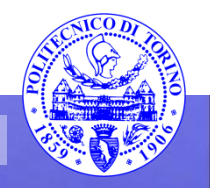

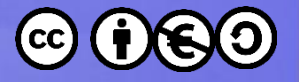

### Name-Based Virtual Host

### • **ServerName**

seleziona quale virtual host attivare

- **ServerAlias** può specificare nomi aggiuntivi
- **DocumentRoot** diversa

```
\forallVirtualHost *:80>
    # This first-listed virtual host i
    ServerName www.example.com
    ServerAlias example.com
    DocumentRoot /www/domain
\langleVirtualHost>
```
<VirtualHost \*:80> ServerName other.example.com DocumentRoot /www/otherdomain  $\langle$ VirtualHost>

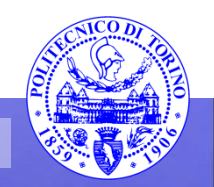

### IP-Based Virtual Host

- Indirizzo IP diverso per I diversi host
- Direttive diverse per ciascun sito
- Saranno necessari comandi **Listen** per ciascun IP

 $\sqrt{1}$ rtualHost 172.20.30.40:80>

ServerAdmin webmaster@www1.example.com DocumentRoot /www/vhosts/www1 ServerName www1.example.com ErrorLog /www/logs/www1/error log CustomLog /www/logs/www1/access log combined  $\langle$ VirtualHost>

<VirtualHost 172.20.30.50:80> ServerAdmin webmaster@www2.example.org DocumentRoot /www/vhosts/www2 ServerName www2.example.org ErrorLog /www/logs/www2/error log CustomLog /www/logs/www2/access log combined </VirtualHost>

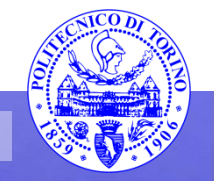

## **Virtual Host su Ubuntu**

- 
- Prendere ad esempio il sito 000-default.conf
- Creare un nuovo file .conf per il nostro sito, nella directory -available
- Attivare il sito (a2ensite)

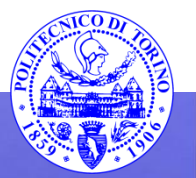

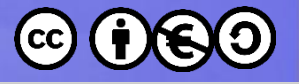

### Esercizio

- Creare due virtual host IP-based
	- Indirizzo IP della rete Host Only
	- Porte di rete diverse (es. 80 ed 81)
	- Definire DocumentRoot distinte e verificare che funzioni
- Ripetere l'esercizio con virtual host name-based – Occorrerà modificare il file di **hosts** della macchina client e della macchina server

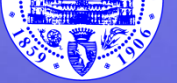

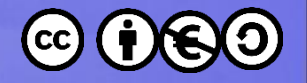

## **HTTPS e siti web sicuri**

- La connessione HTTP è in chiaro
- E' possibile cifrare con SSL la connessione utilizzando il protocollo HTTPS (porta 443)
- Gestito dal modulo mod\_ssl (nel package apache2-common)
- Necessario un «certificato server»

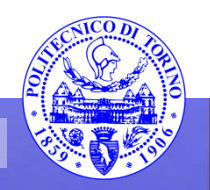

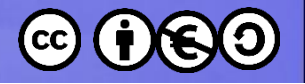

## **Attivazione https**

- Attivare il modulo mod ssl – sudo a2enmod ssl
- Verificare il sito di prova descritto in /etc/apache2/sites-available/default-ssl.conf
- Attivare il sito https di prova
	- sudo a2ensite default-ssl
- sudo service apache2 restart

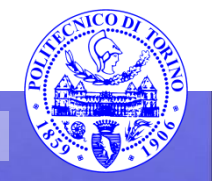

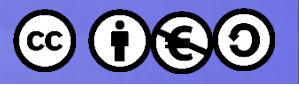

### Certificati?

- Il sito default-ssl.conf lavora con certificati self-signed
- Necessario sostituirli con certificati firmati da un'autorità riconosciuta

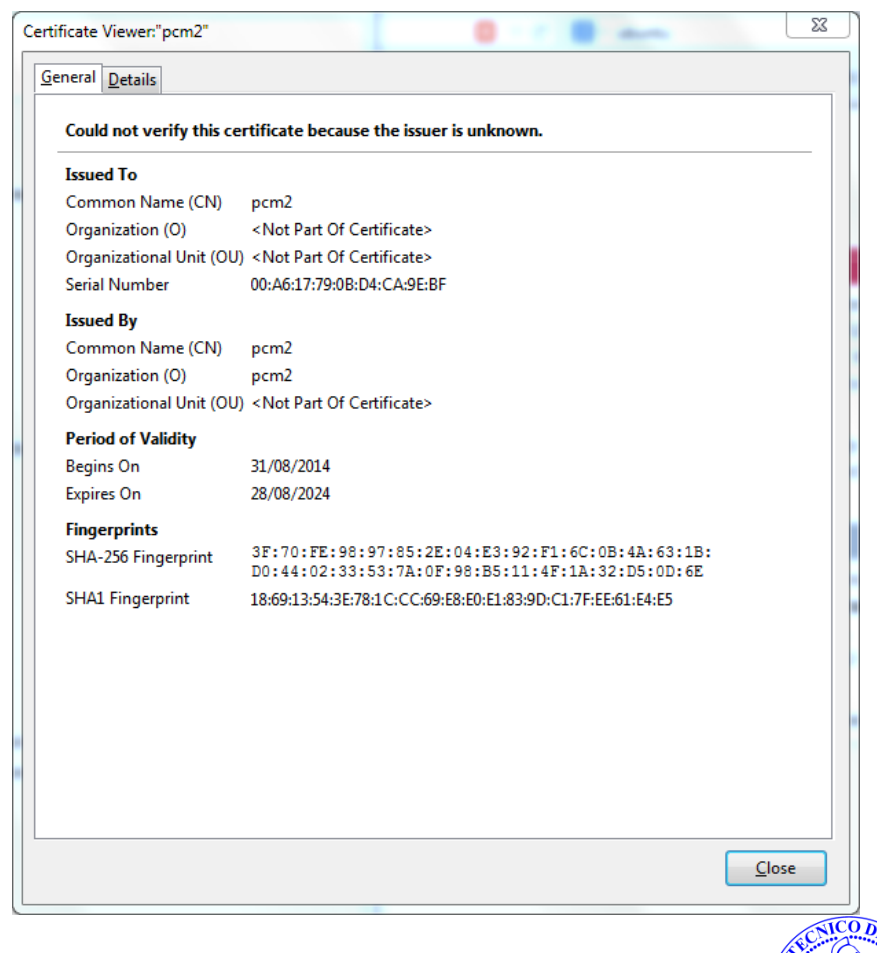

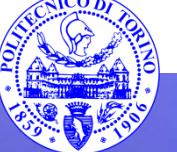

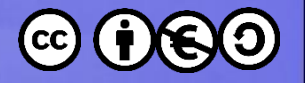

## **Direttive per https**

- SSLEngine on
- SSLCertificateFile
	- Certificato in formato PEM
	- Può contenere la catena di certificazione
- SSLCertificateKeyFile
	- Contiene la chiave privata del certificato
	- Se la chiave privata è crittografata, sarà necessario inserire la passphrase all'avvio di apache

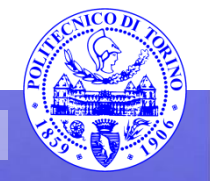

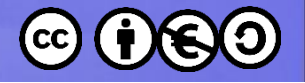

### **Esempio minimo**

```
LoadModule ssl module modules/mod ssl.so
Listen 443\langleVirtualHost *:\frac{443}{5}ServerName www.example.com
```

```
SSLEngine on
```

```
SSLCertificateFile /path/to/www.example.com.cert
   SSLCertificateKeyFile /path/to/www.example.com.key
</VirtualHost>
```
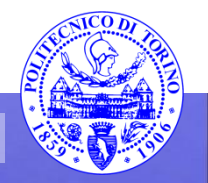

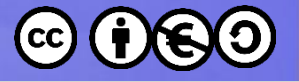

### Esercizio

• Attivare il server HTTPS di default

• Attivare il server HTTPS per almeno uno dei virtual host configurati prima.

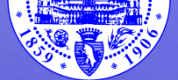

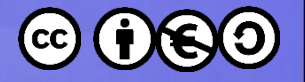

### **Riferimenti**

• <http://httpd.apache.org/>

• [https://help.ubuntu.com/14.04/serverguide/http](https://help.ubuntu.com/14.04/serverguide/httpd.html) [d.html](https://help.ubuntu.com/14.04/serverguide/httpd.html)

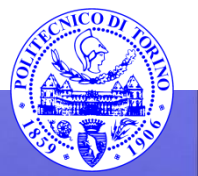

These slides are licensed under a **Creative Commons**

### **Attribution Non Commercial Share Alike 4.0 International**

To view a copy of this license, visit

**<http://creativecommons.org/licenses/by-nc-sa/4.0/>**

Versione in Italiano:

**[https://creativecommons.org/licenses/by-nc-sa/4.0/deed.it](https://creativecommons.org/licenses/by-nc-nd/4.0/deed.it)**

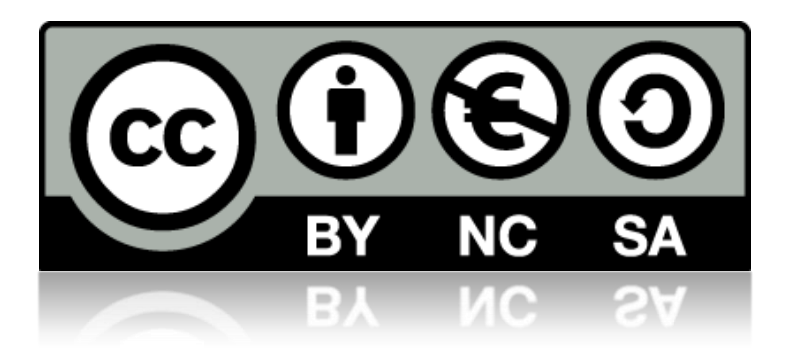

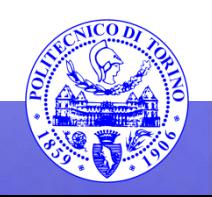